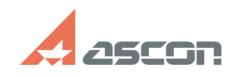

## **Ошибка активации лицензии от продала от продажно продатки от продатки от продатки от продатки от продатки от п FAQ Article Print Category:** База знаний (FAQ)::Программное обеспечение::КОМПАС-3D::КОМПАС-3D Home **Last update:** 08/23/2018 18:17:30 **State:** public (all) *Keywords* Could not generate, Enforcement type 48 56 vendorlib 46707 license manager version determine *Problem (public)* В процессе активации лицензии произошла ошибка. *Solution (public)* function ToggleDiv(divname) {obj = document.getElementById(divname);if( obj.style.display == "none" ) { obj.style.display = "block"; } else { obj.style.display = "none"; }} Обратите внимание на формулировку или код ошибки в сообщении: [1]Could not generate the license because Enforcement type is incompatible Для решения проблемы требуется переустановить драйвер ключа защиты с помощью рекомендаций статьи Базы Знаний [2]700456 активировать лицензию с помощью актуальной версии утилиты активации. Инструкция по активации лицензии и ссылка для загрузки утилиты содержится в статье Базы Знаний [3]7001045 [4]Отсутствует библиотека вендора / Код ошибки 48 или 56 Для решения проблемы вызывающее возникновение ошибок необходимо обновить библиотеку вендора (haspvlib\_46707.dll). ВНИМАНИЕ! Если до возникновения ошибки Вы выполняли активацию, то после её устранения для завершения активации используете в приложении kActivation пункт меню ВОССТАНОВИТЬ КЛЮЧ, см. статью базы знаний [5]7001045. Для того, чтобы обновить библиотеку вендора, необходимо:<br>- скачать и распаковать архив с библиотекой [6]UPDATE haspvlib.zip - запустить файл сценария UPDATE\_haspvlib46707.cmd из каталога распаковки архива [7]Так же возможно обновление библиотеки в "ручном режиме" Для остановки и запуска службы используйте командную строку или меню службы (services.msc). Если Вы испытываете затруднение при запуске оснастки Службы, то воспользуйтесь статьёй [8]Оснастка управления службами (services.msc). - В меню службы: Остановите службу Sentinel LDK License Manager (для командной строк команда net stop hasplms) - Скопируйте файл [9]haspvlib\_46707.dll в директорию C:\Program Files\Common<br>Files\Aladdin Shared\HASP\ (или C:\Program Files (x86)\Common Files\Aladdin<br>Shared\HASP\ для 64-разрядных операционных систем). - В меню службы: 3апустите службу Sentinel LDK License Manager(для командной строк команда net start hasplms) [10]Could not determine the version of HASP License Manager Ошибка возникает в случае, если - не установлен драйвер HASP SRM не корректно установлен драйвер HASP SRM - не запущена служба (Sentinel) HASP License Manager драйвер HASP SRM или служба (Sentinel) HASP License Manager заблокированы файрволом, антивирусом, службой UAC или DEP Для решения проблемы переустановите драйвер HASP SRM в точности следуя рекомендациям статьи базы знаний [11]700605. Если в сообщении указан какой-то другой текст или код ошибки, см. статью базы знаний [12]7001042.  $[1]$  # [2] http://sd.ascon.ru/otrs/public.pl?Action=PublicFAQZoom;ItemID=456 [3] https://sd.ascon.ru/otrs/public.pl?Action=PublicFAQZoom;ItemID=1045 [4] # [5] https://sd.ascon.ru/otrs/public.pl?Action=PublicFAQZoom;ItemID=1045 [6] https://sd7.ascon.ru/Public/Utils/Sentinel%20HASP/dlls/UPDATE\_haspvlib.zip  $\frac{1}{7}$ [8] https://sd.ascon.ru/otrs/public.pl?Action=PublicFAQZoom;ItemID=1082 [9] http://sd.ascon.ru/ftp/Public/Utils/Sentinel%20HASP/dlls/haspvlib\_46707.dll  $[10]$  # [11] https://sd.ascon.ru/otrs/public.pl?Action=PublicFAQZoom;ItemID=605 [12] https://sd.ascon.ru/otrs/public.pl?Action=PublicFAQZoom;ItemID=1042